## **Размещение в режиме торгов «Размещение: Аукцион» (BoardId = «PACT»)**

1. При входе в терминал убедиться, что в «выборе режимов» добавлен «Аукцион: Адресные заявки»

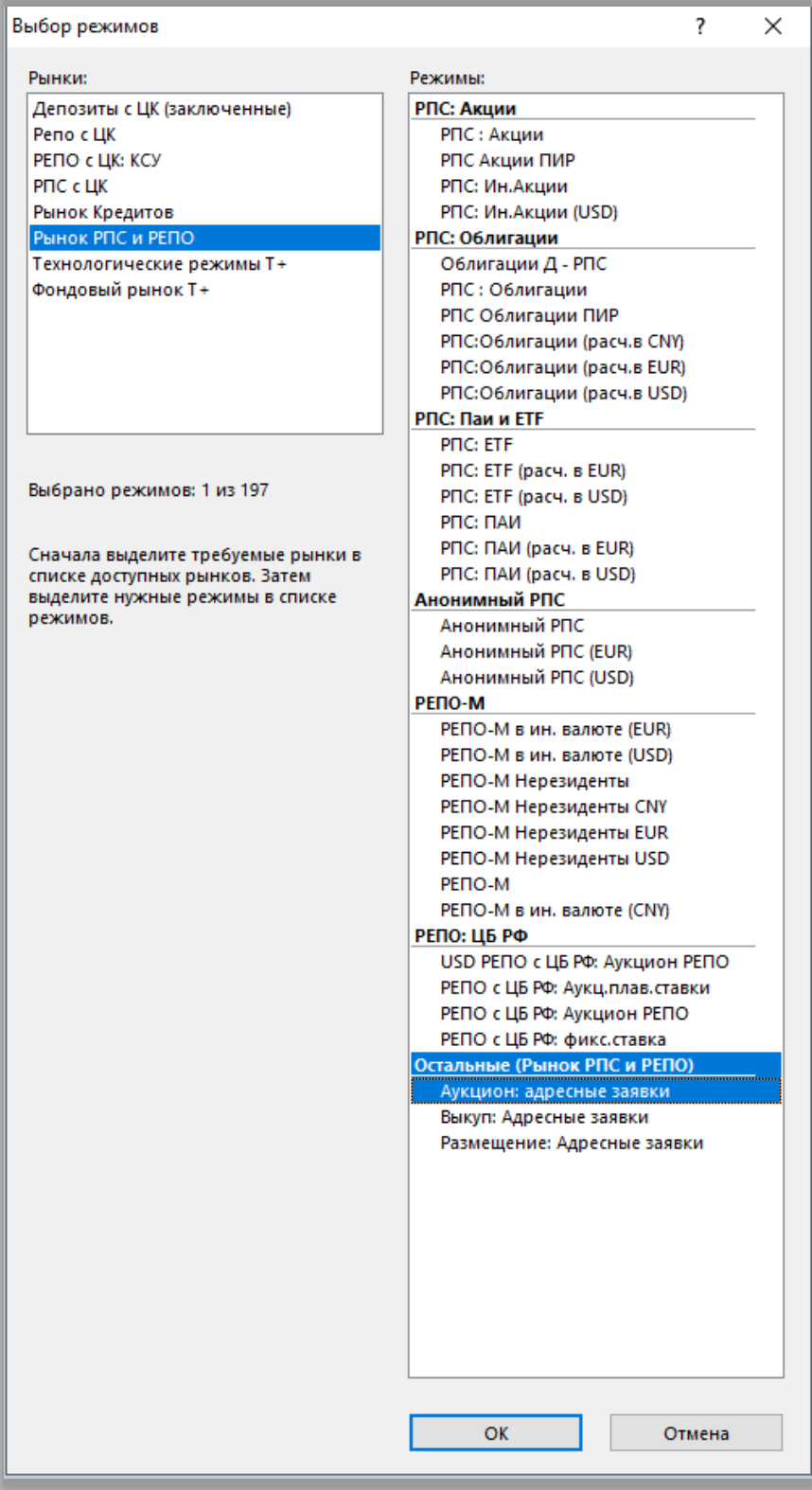

2. Для участия в размещении выставляется адресная заявка на покупку бумаги, допущенной к борду «PACT».

Важно! В заявке указывается Контрагент = «\*Всем». Остальные параметры заявки заполняются аналогично «AUCT». Заполнение поля «ссылка» не допускается.

- с указанием цены и количества:

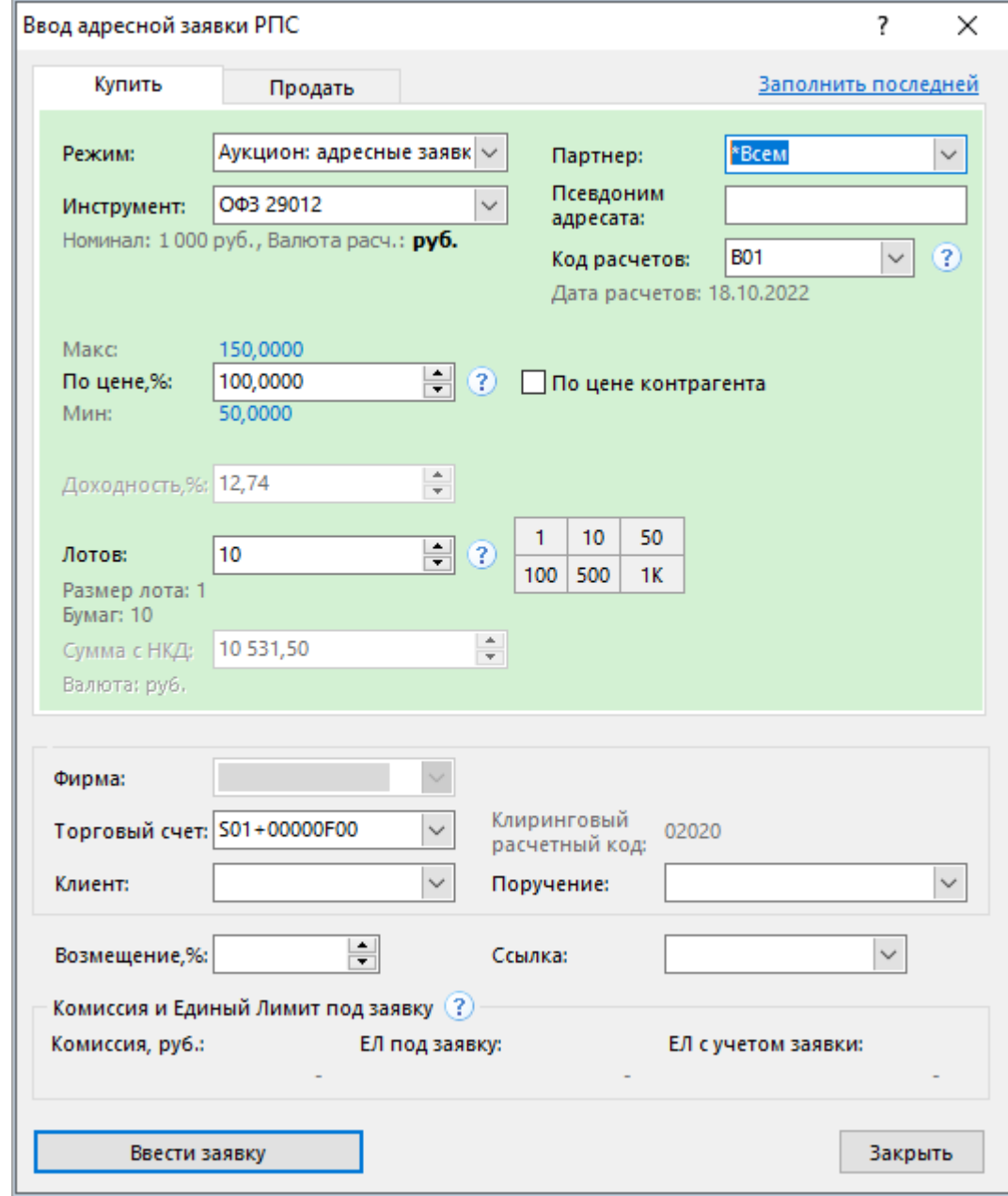

- с указанием суммы денежных средств и признака «по цене контрагента»:

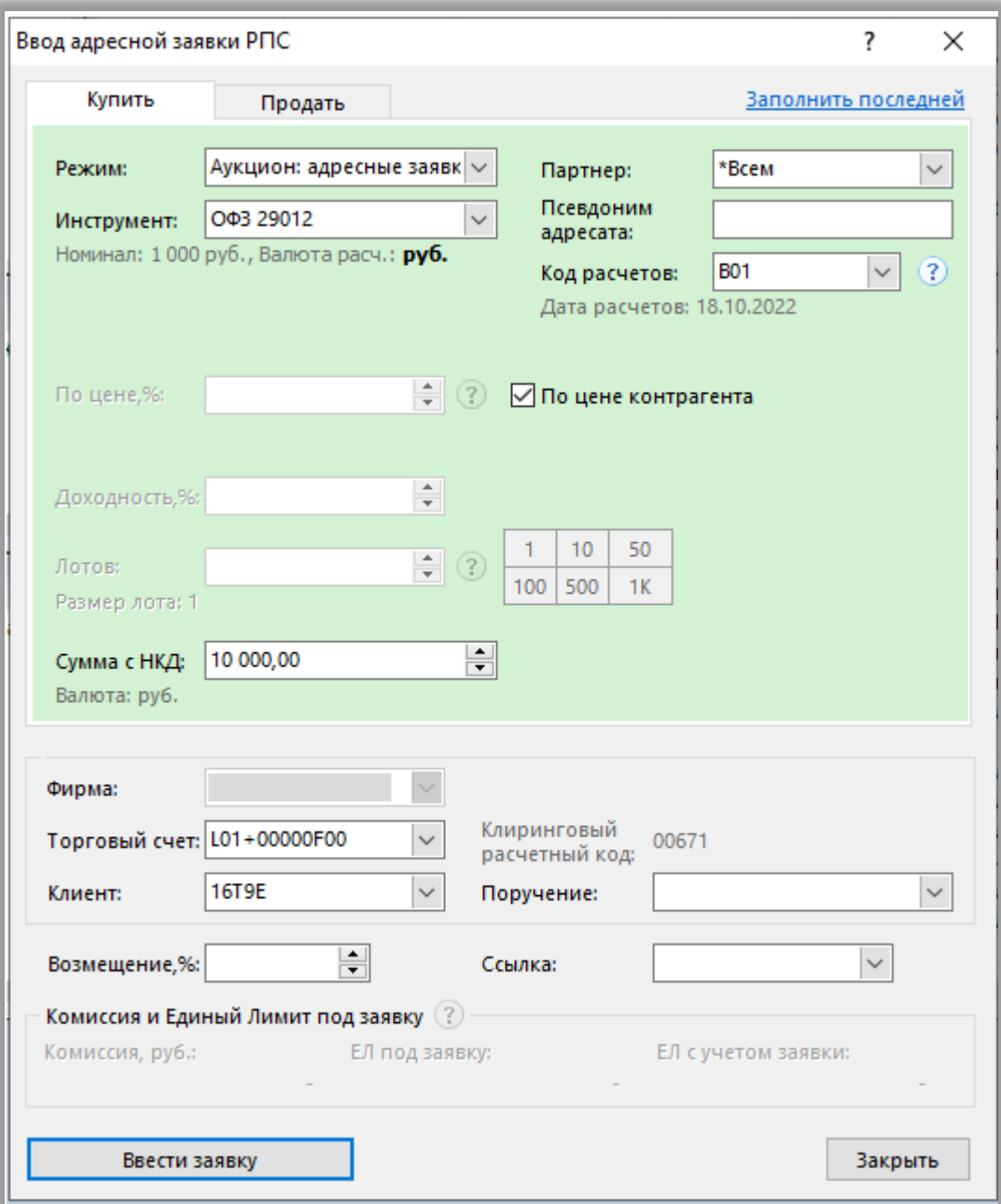

3. После заключения сделок порядок действий аналогичен «AUCT». Необходимо обеспечить наличие денежных средств в соответствии с кодом расчетов. Для кода расчетов Bn необходимо ввести отчет на исполнение.